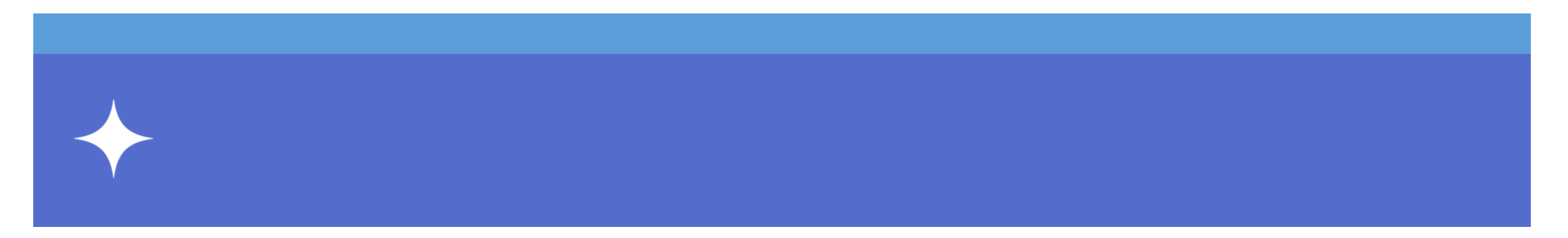

2024 2 1

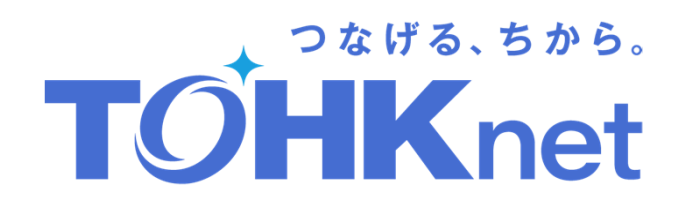

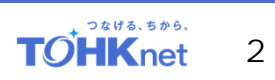

# TOHKnet OnLine

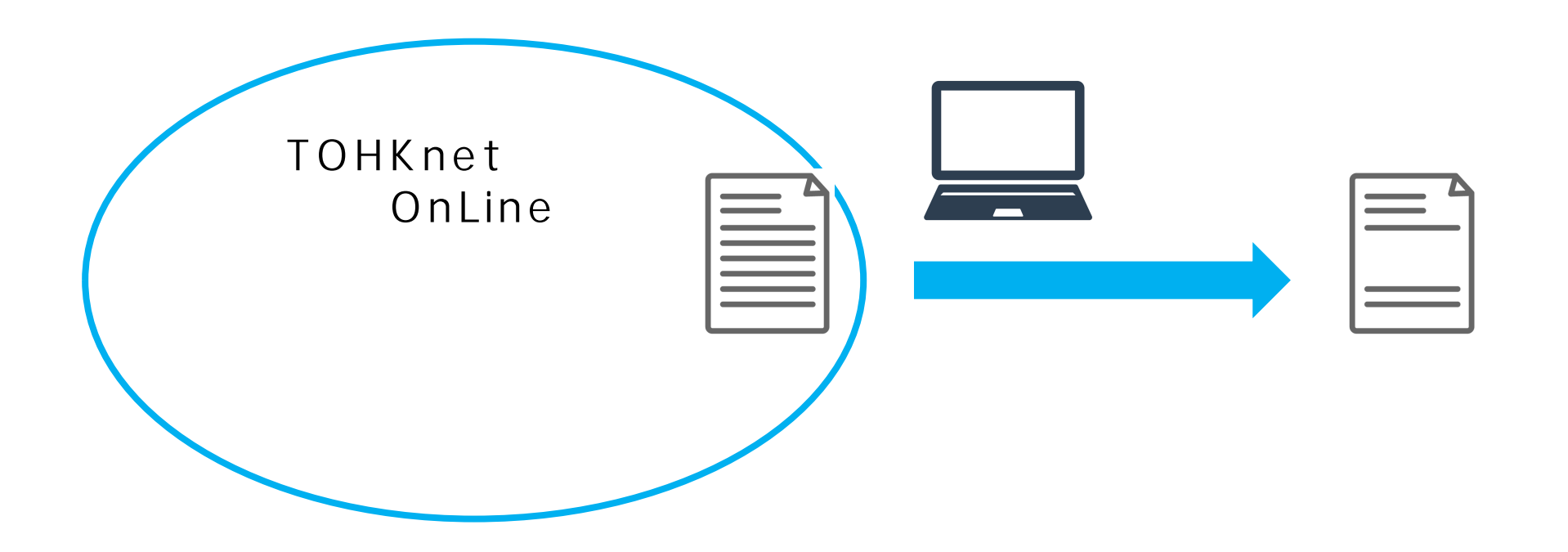

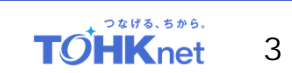

## https://www.web-billing.tohknet.jp/service/

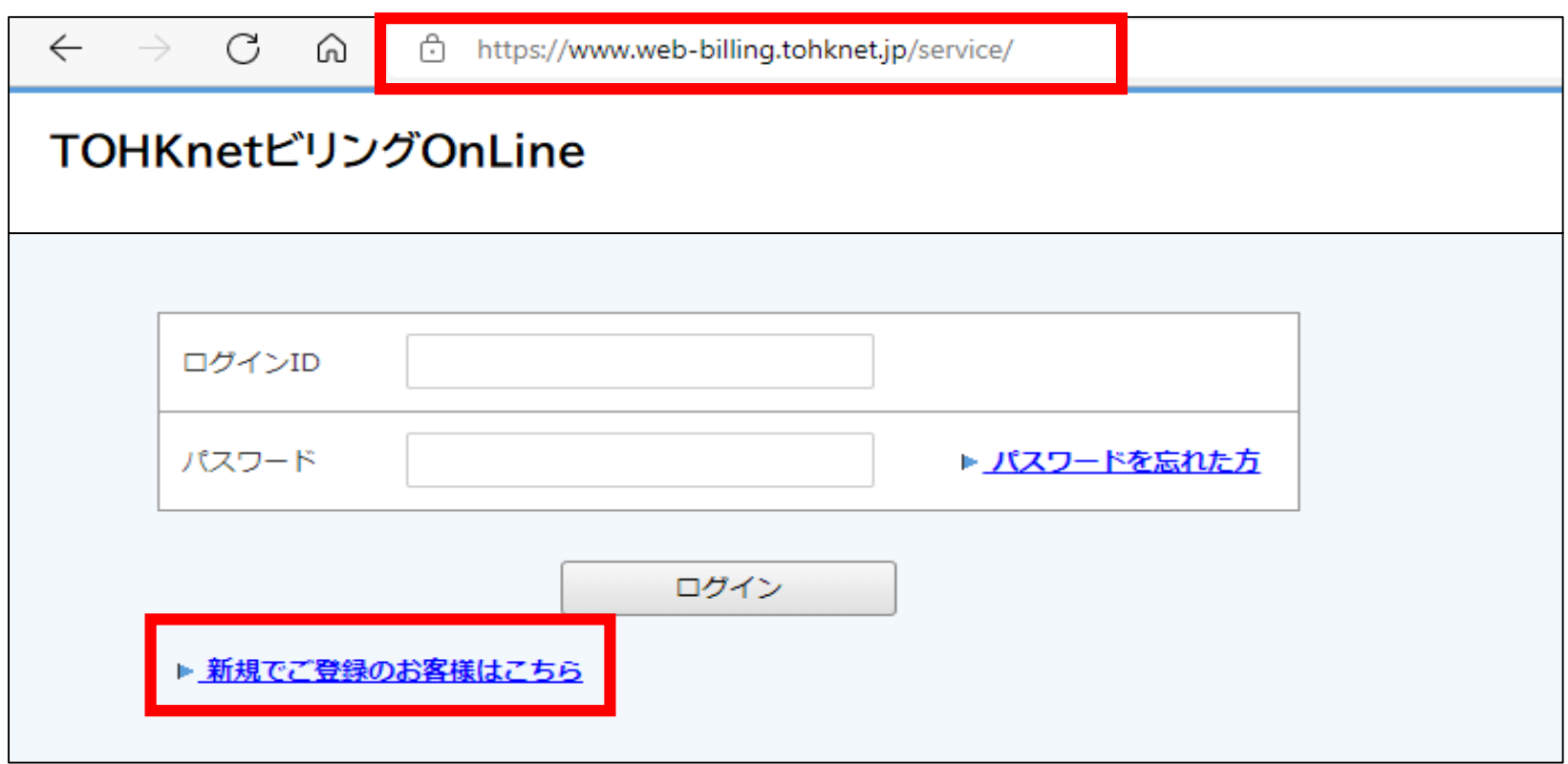

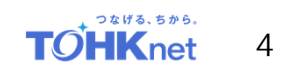

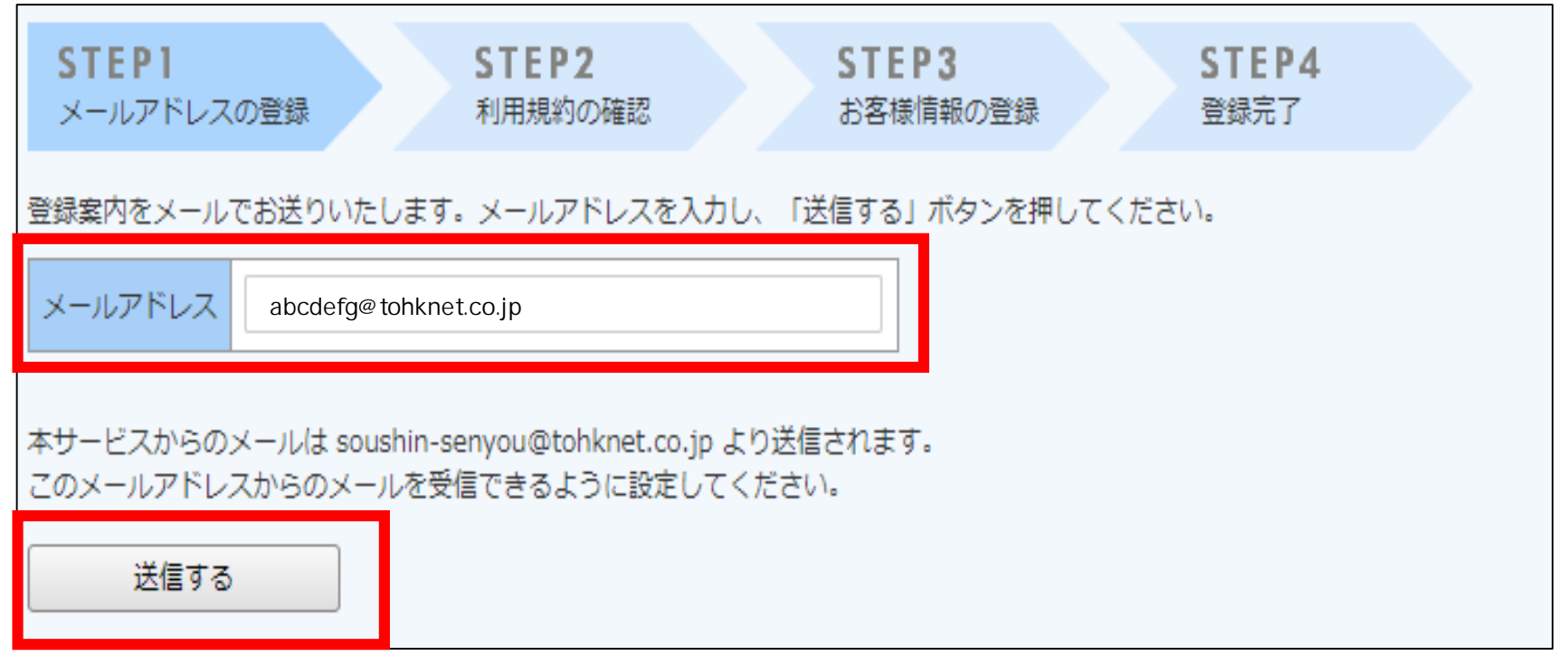

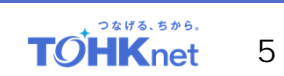

### このメールは自動配信メールです。ご返信いただいても回答はできません。 不明な点がございましたら、別途ご案内のお問い合わせ先にご連絡ください。

TOHKnet ビリング OnLine の利用登録をおこないます。 下記の URL より本登録のお手続きをお願い致します。

【本登録完了用 URL】

https://www.web-billing.tohknet.jp/

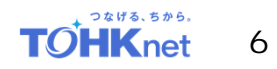

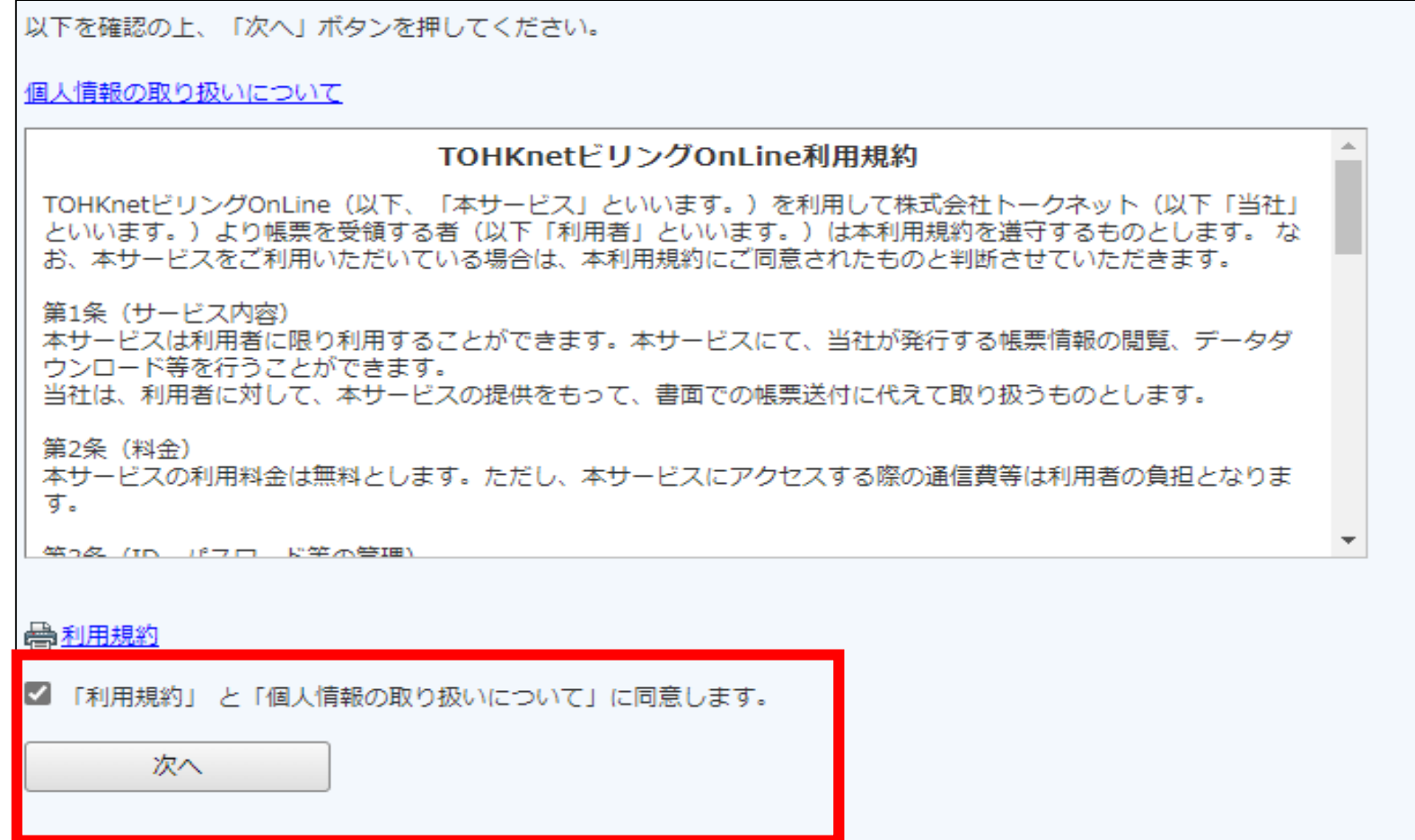

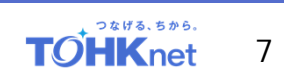

#### $|000 - 0000|$  $\sim$  1 宮城県仙台市〇〇区一丁目1番1号 株式会社 〇〇 例:000-0000 様 ご利用料金請求書 例:0000000 お客さま名 株式会社 〇〇  $\overline{2}$ ご利用月 2023年 7月分 請求番号の赤枠(6桁-2桁-6 請求金額 33,000 $\overline{H}$ (うち消費税等相当額)  $3,000$  円 お支払期限 2023 年 8 月 31 日までに 例:000000-05-123456 請求番号 2307- 000000-05-123456 -1

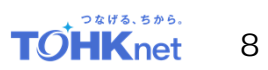

様

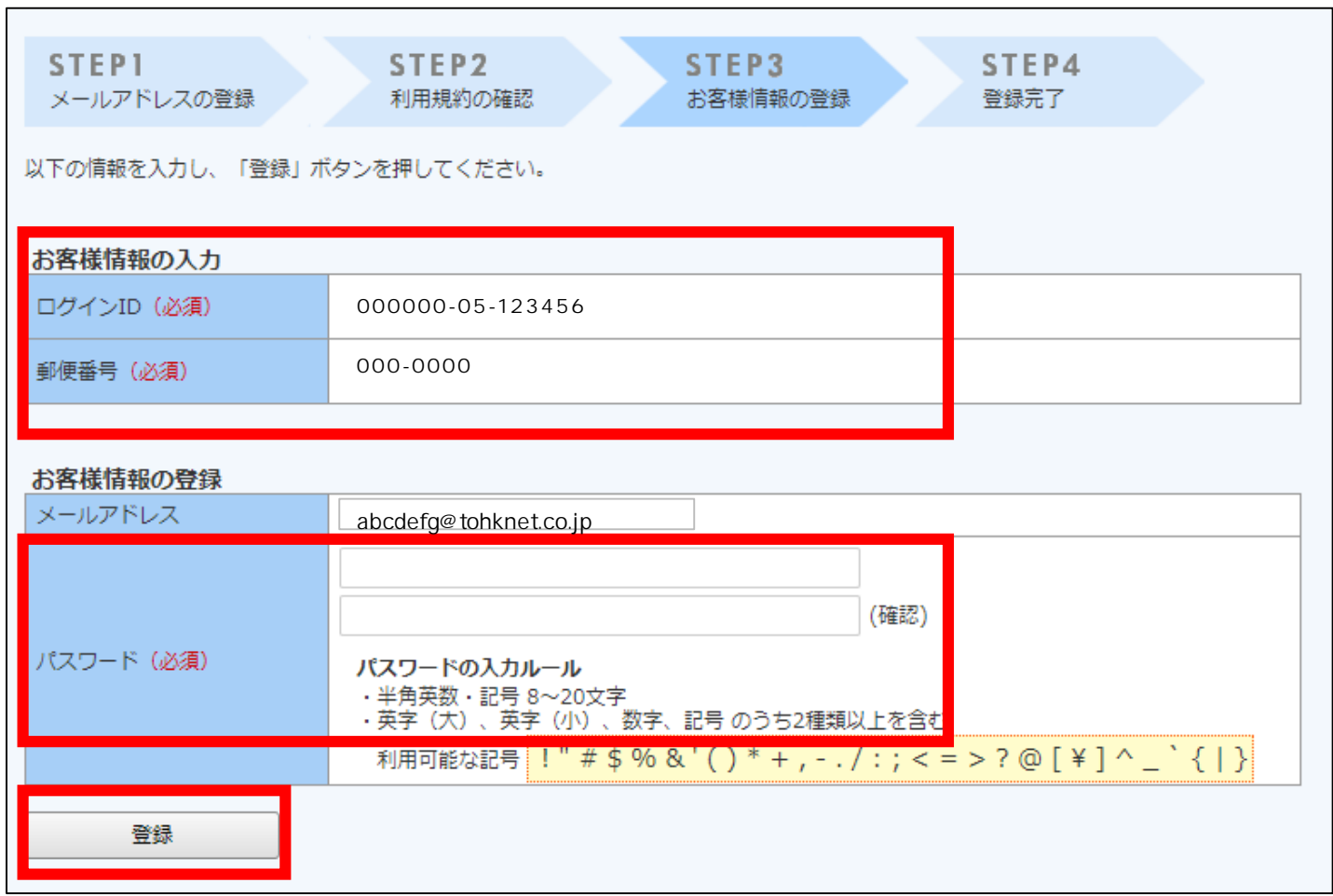

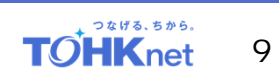

### 【TOHKnetドリングOnLine】アカウント開設完了のご案内

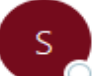

soushin-senyou@tohknet.co.jp 宛先

このメールは自動配信メールです。ご返信いただいても回答はできません。 不明な点がございましたら、別途ご案内のお問い合わせ先にご連絡ください。

---------------

様

TOHKnet ビリング Online のアカウントを開設しました。 下記URLより、ログインID・パスワードにてログインしてください。

TOHKnet ビリング OnLine

https://www.web-billing.tohknet.jp/service/

ログインID: 000000-05-123456

※ご登録いただいたパスワードでログインしてください。

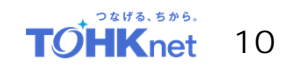

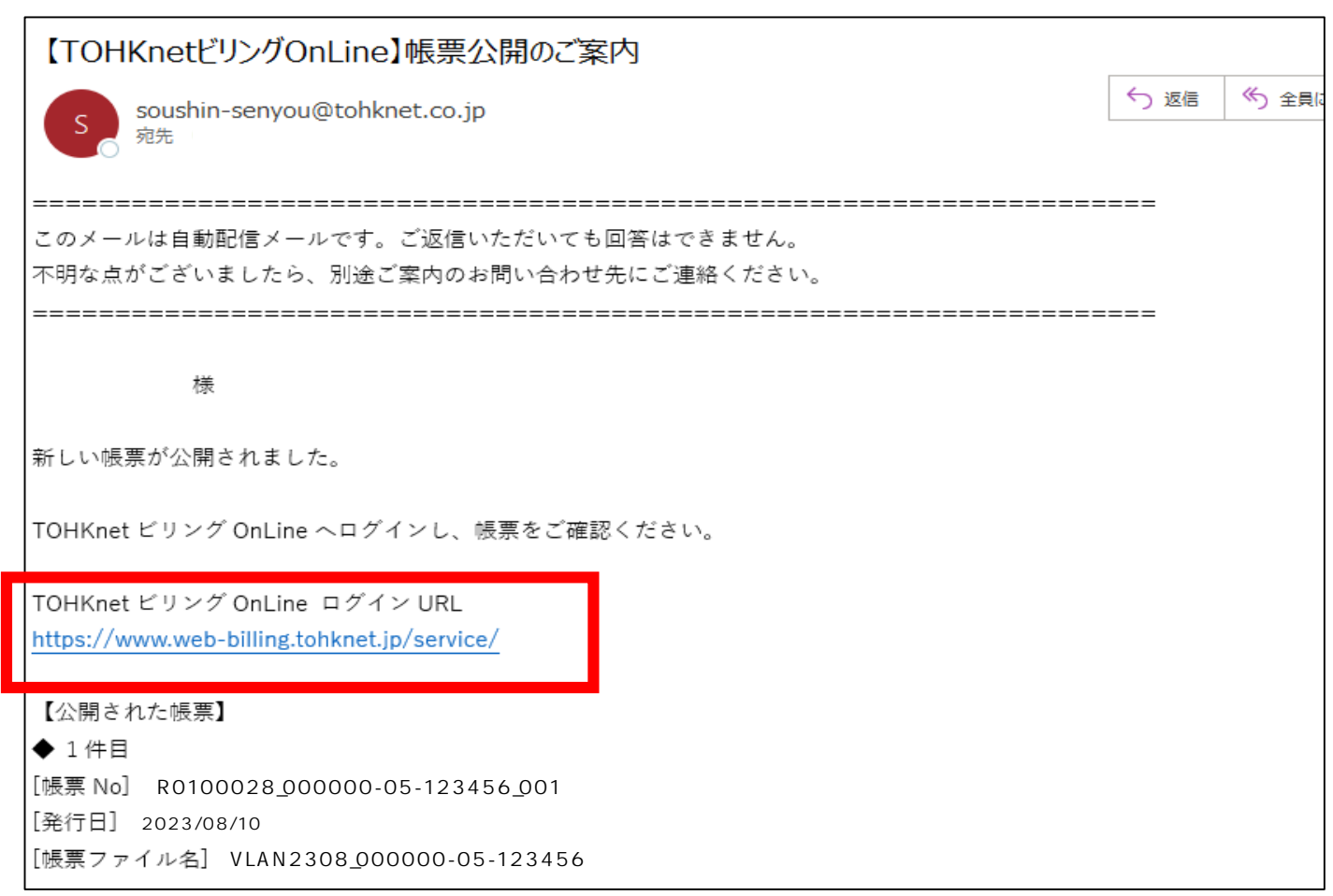

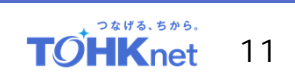

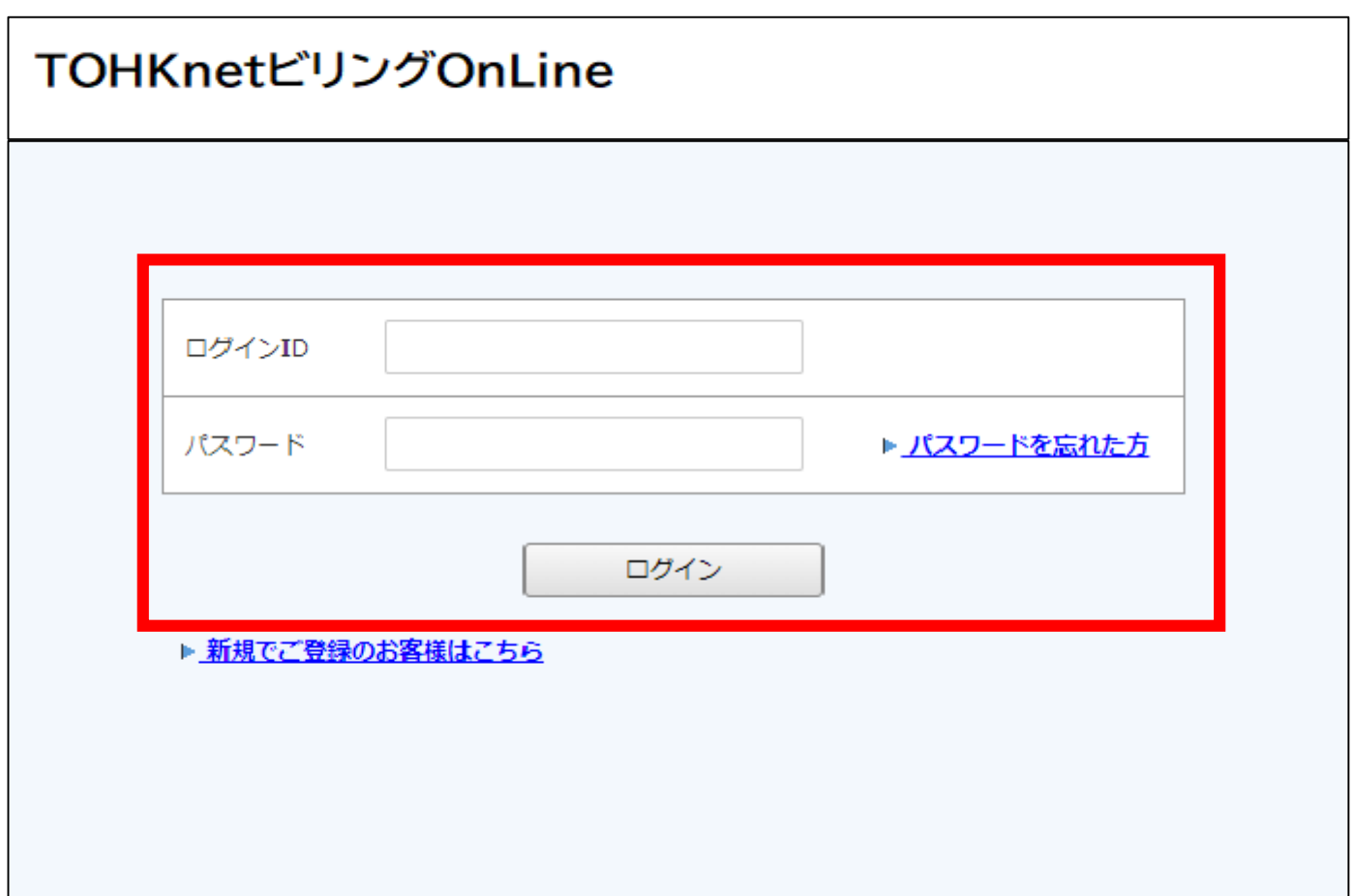

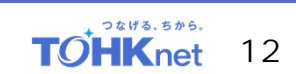

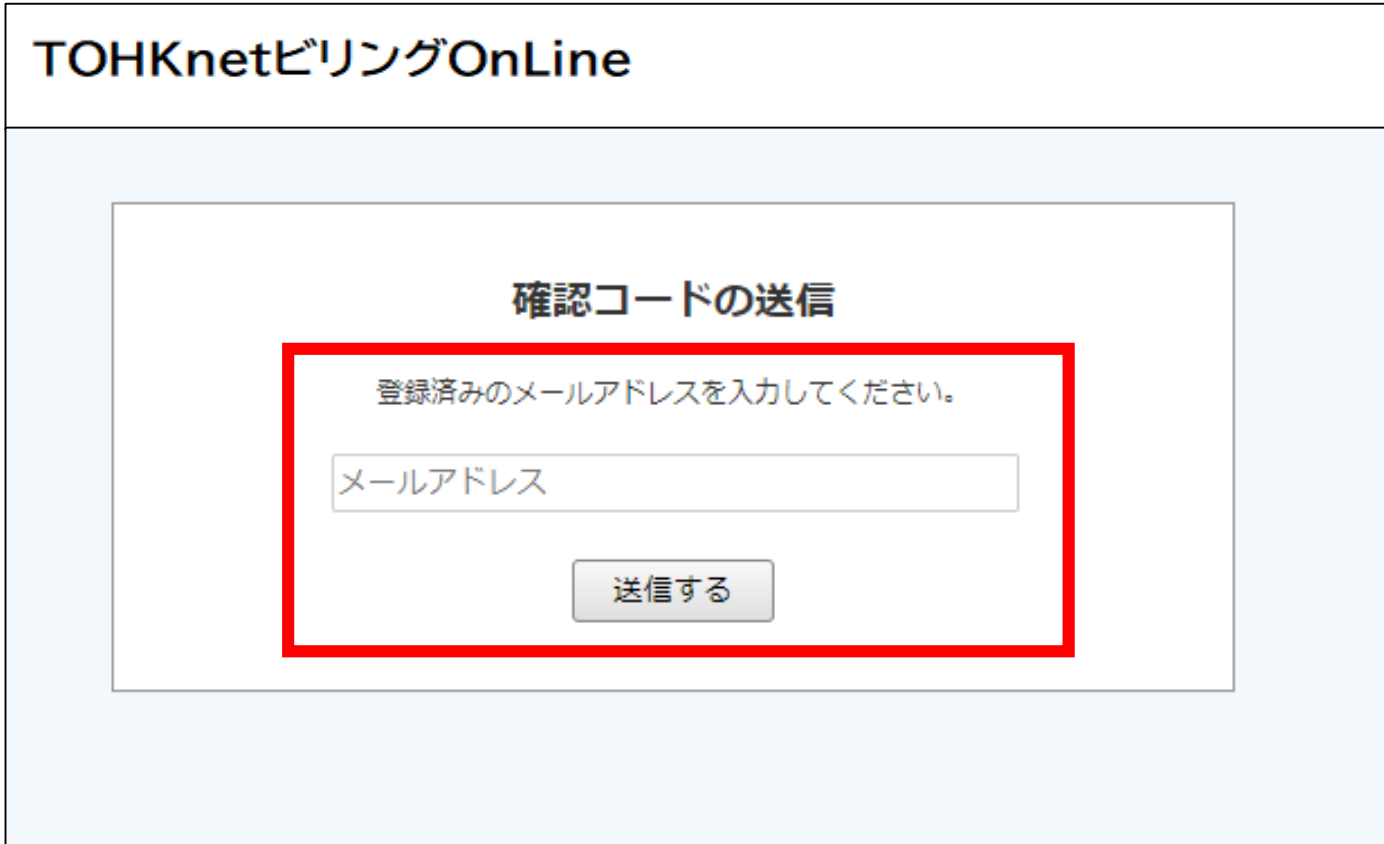

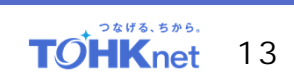

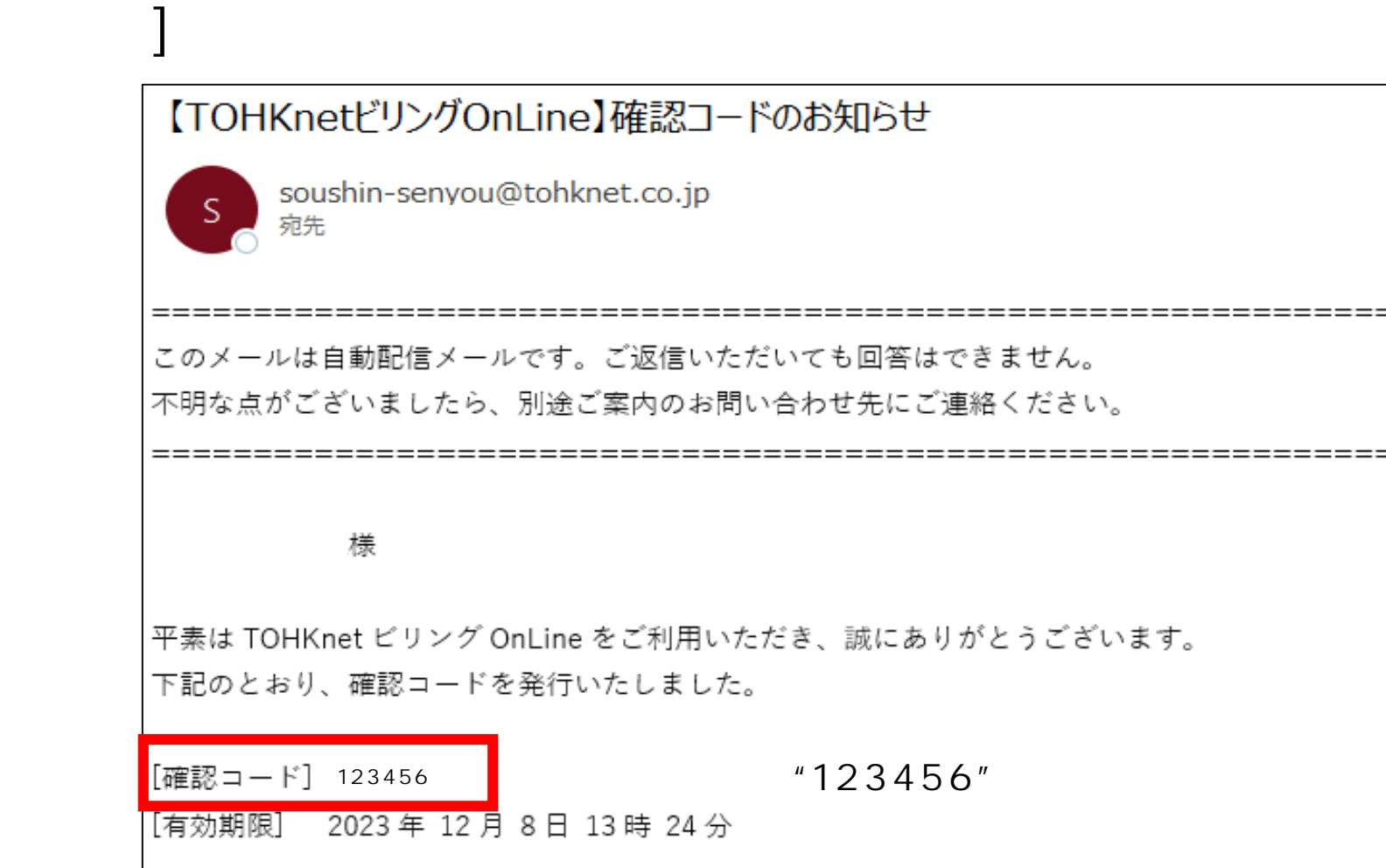

たメールアドレス宛に送付されますので、メールに記載の[確認

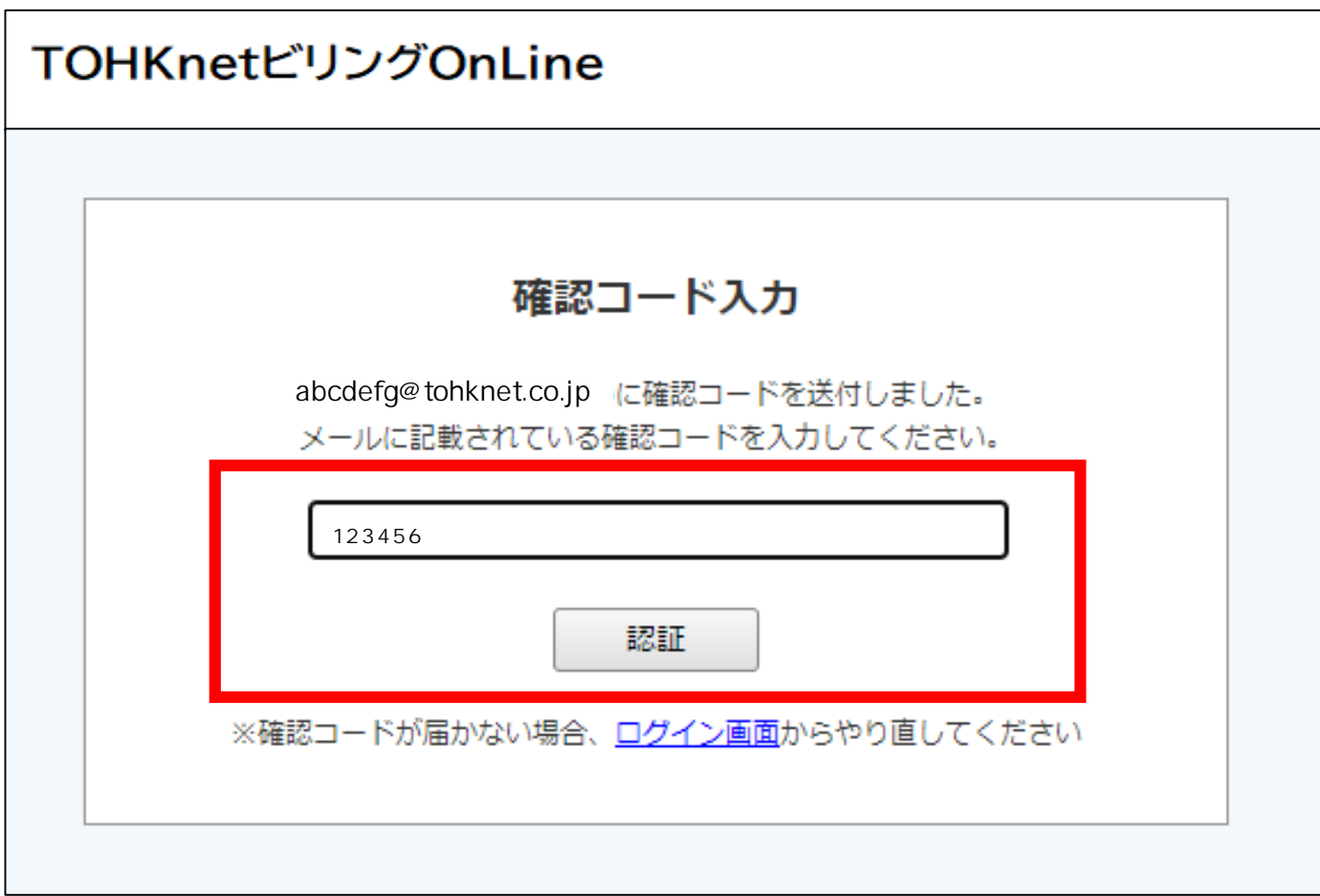

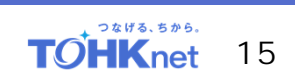

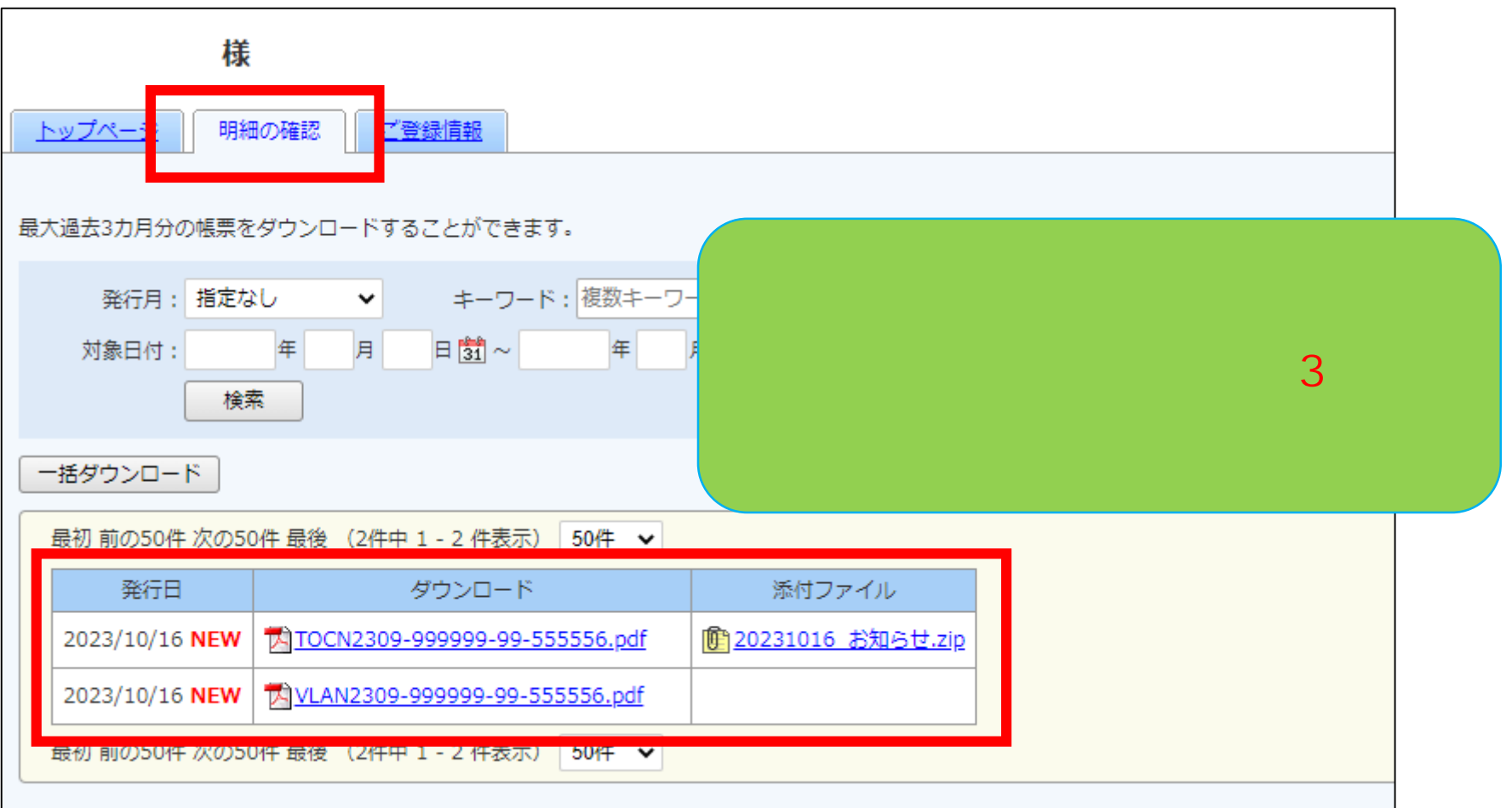

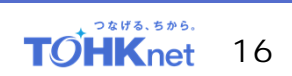

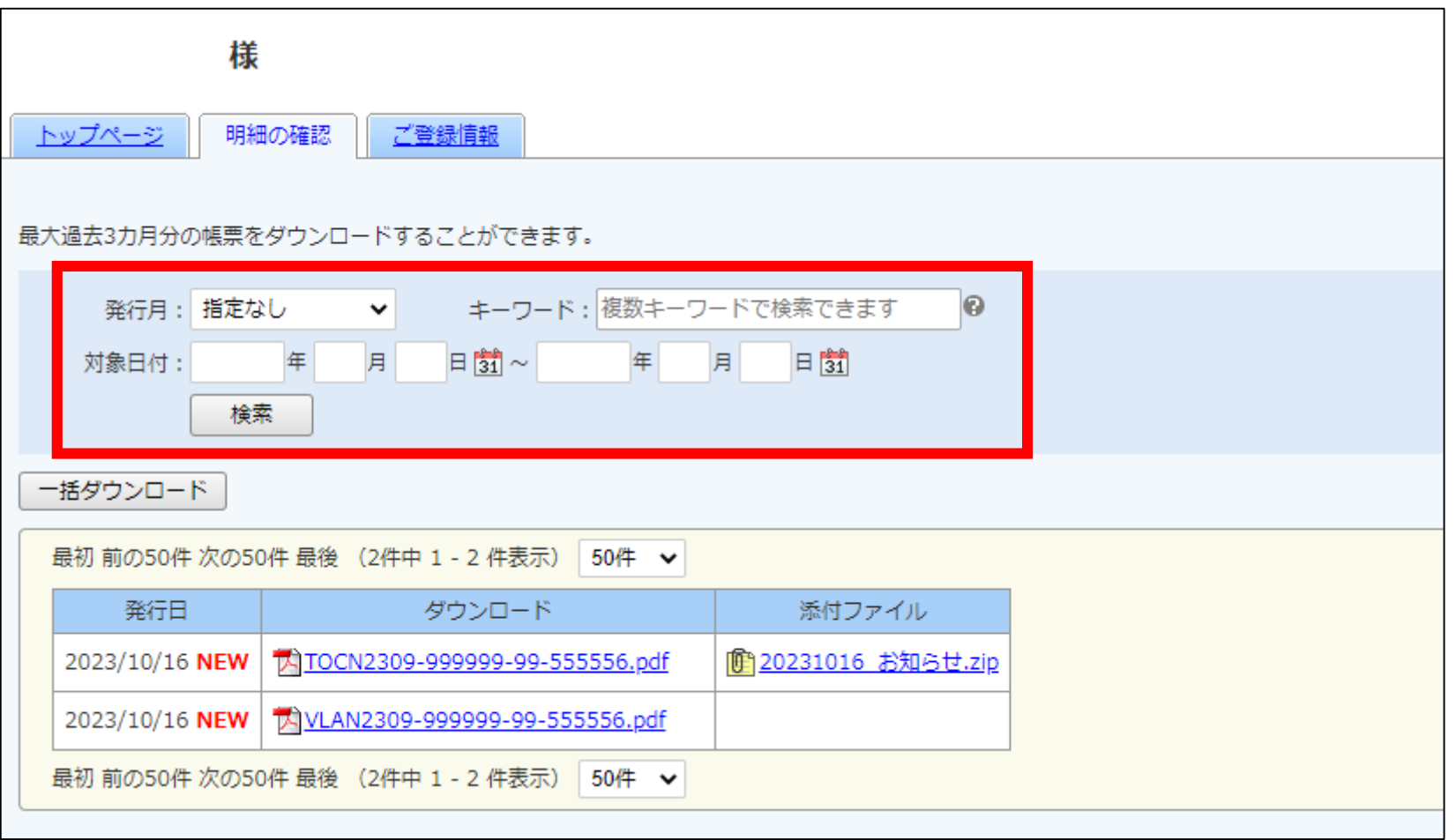

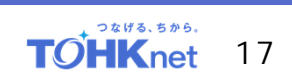

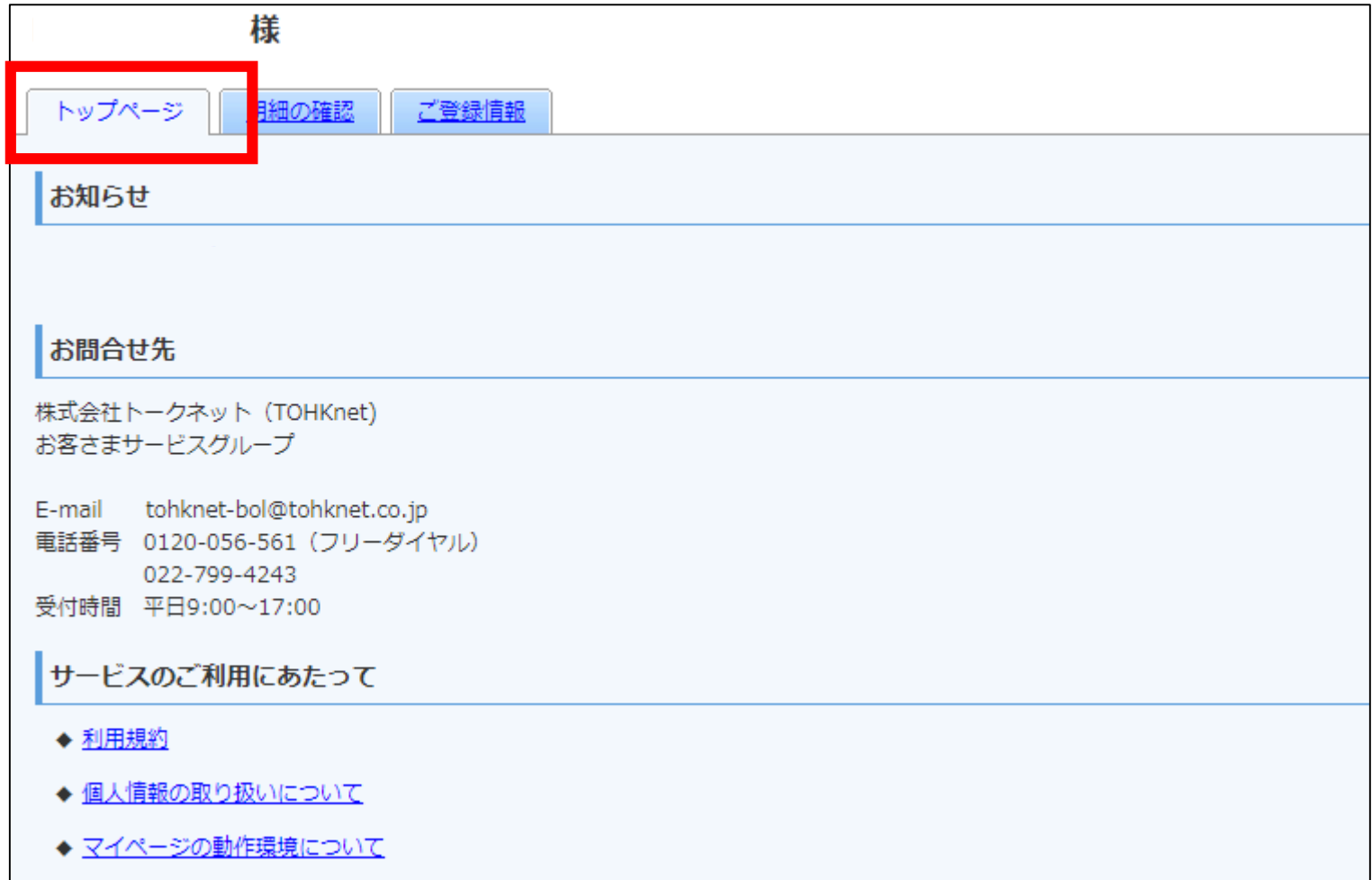

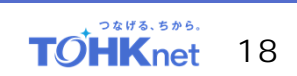

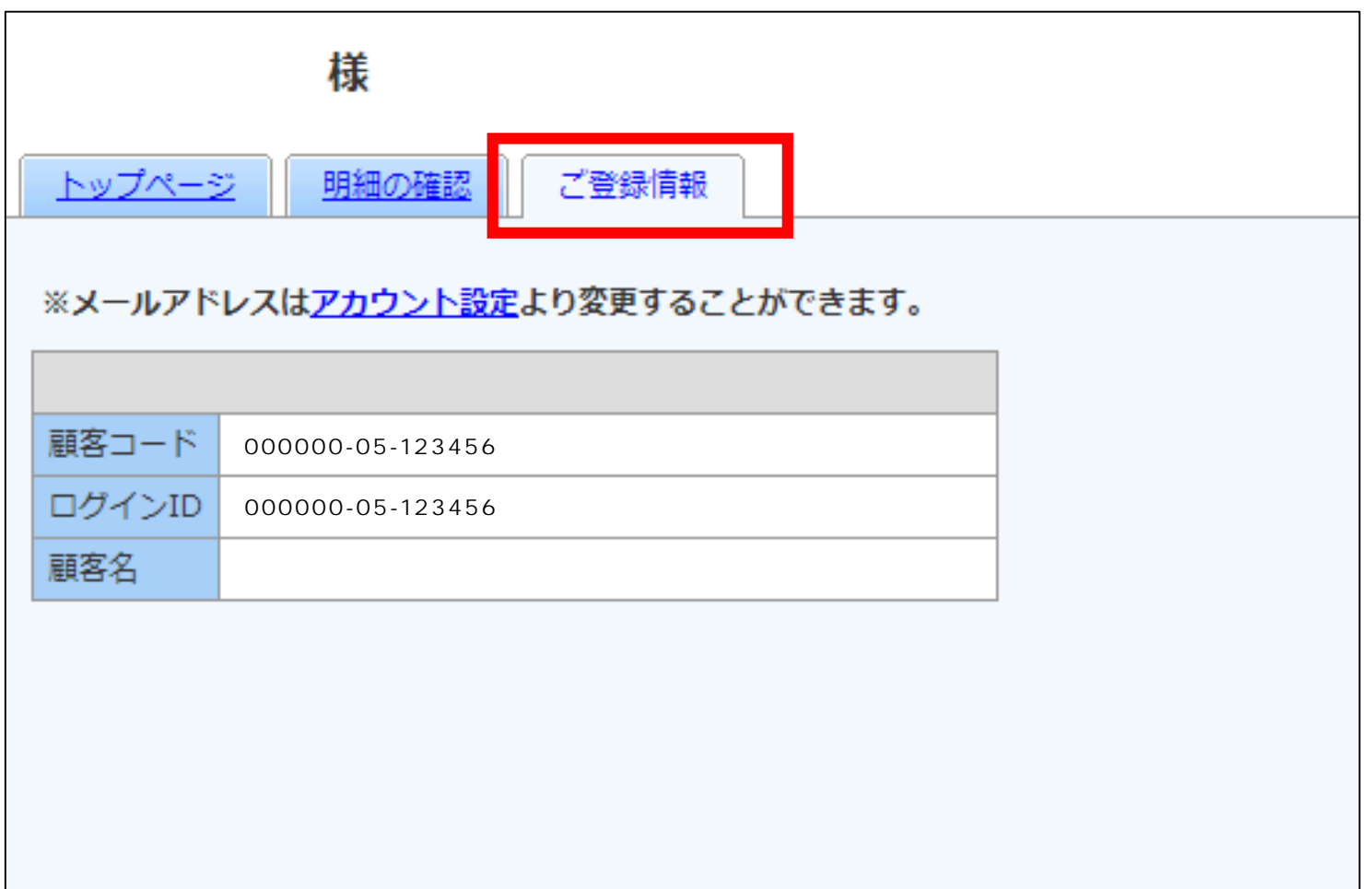

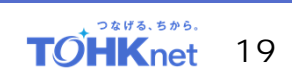

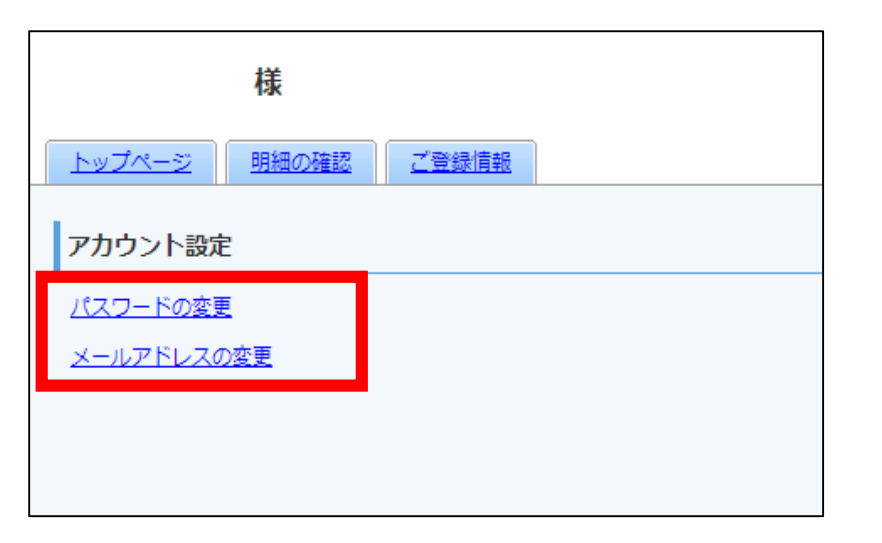

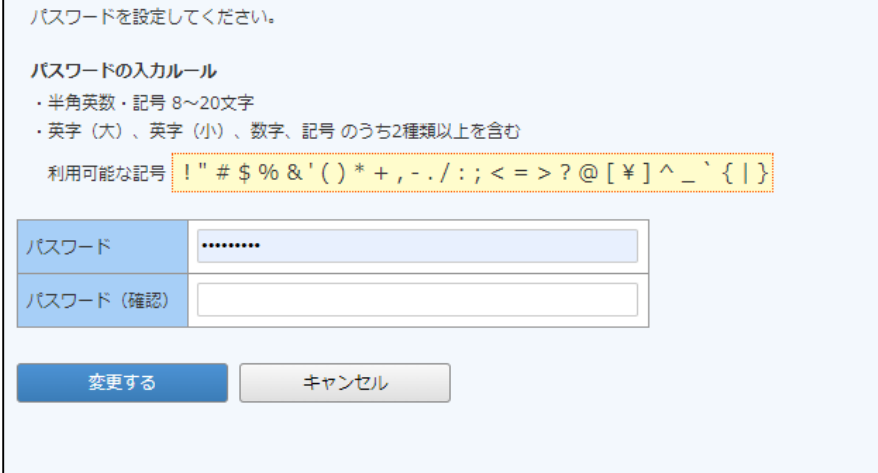

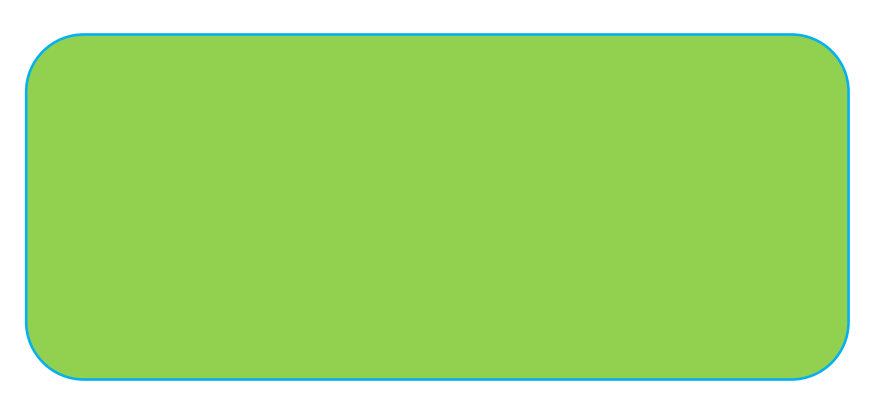

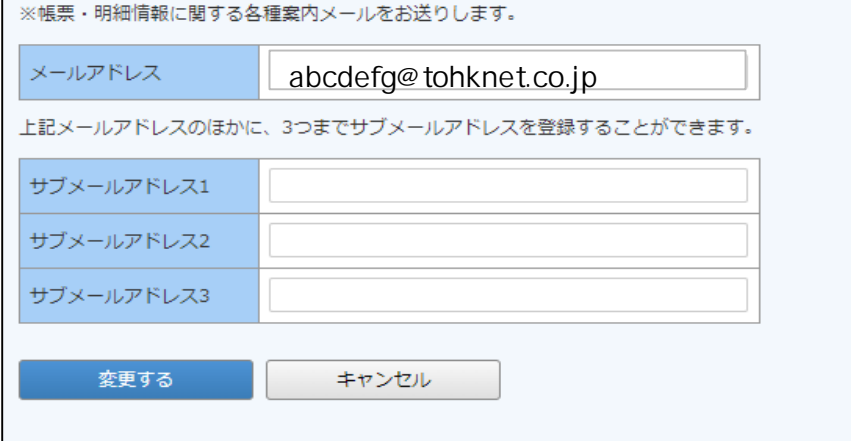

ご連絡先メールアドレスを設定してください。

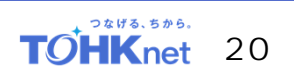

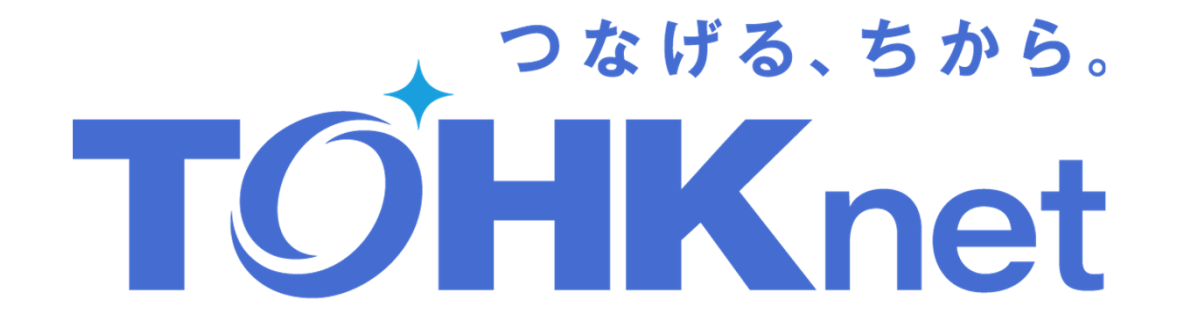